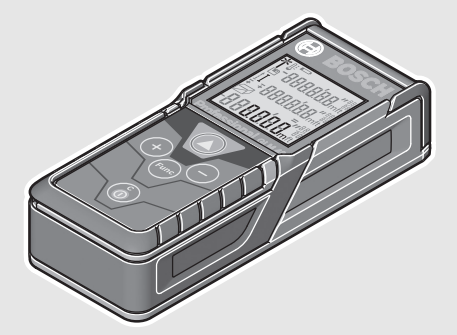

#### **Robert Bosch Power Tools GmbH**

70538 Stuttgart GERMANY

#### **www.bosch-pt.com**

**1 609 92A 23E** (2016.06) I / 446

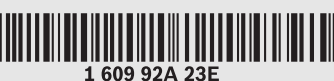

# **GLM 40** Professional

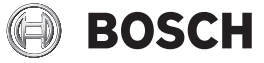

**uk** Оригінальна інструкція з експлуатації **kk** Пайдалану нұсқаулығының түпнұсқасы **ro** Instrucţiuni originale **bg** Оригинална инструкция **mk** Оригинално упатство за работа **sr** Originalno uputstvo za rad **sl** Izvirna navodila **hr** Originalne upute za rad **et** Algupärane kasutusjuhend **lv** Instrukcijas oriģinālvalodā **lt** Originali instrukcija

**fa** دفتزچه راهنمای اصلی تعليمات التشغيل الأصلية

**ar**

#### **de** Originalbetriebsanleitung

- **en** Original instructions
- **fr** Notice originale
- **es** Manual original
- 
- **pt** Manual original<br>**it** Istruzioni origina **it** Istruzioni originali
- **nl** Oorspronkelijke gebruiksaanwijzing<br>**da** Original brugsanvisning
- **da** Original brugsanvisning
- 
- **sv** Bruksanvisning i original<br> **no** Original driftsinstruks
- **no** Original driftsinstruks<br>**fi** Alkuperäiset ohieet **fi** Alkuperäiset ohjeet
- **el** Πρωτότυπο οδηγιών χρήσης
- **tr** Orijinal işletme talimatı
- **pl** Instrukcja oryginalna
- **cs** Původní návod k používání
- **sk** Pôvodný návod na použitie
- **hu** Eredeti használati utasítás
- **ru** Оригинальное руководство по эксплуатации

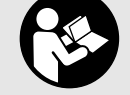

## OBJ\_BUCH-2264-003.book Page 2 Friday, December 18, 2015 2:54 PM

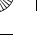

া

 $2|$ 

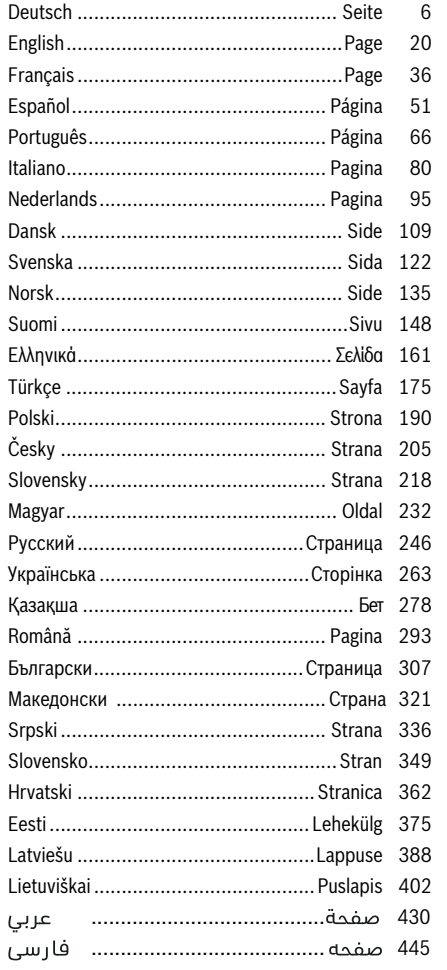

160992A23E | (18.12.15)

**Bosch Power Tools** 

 $\biguplus$ 

€

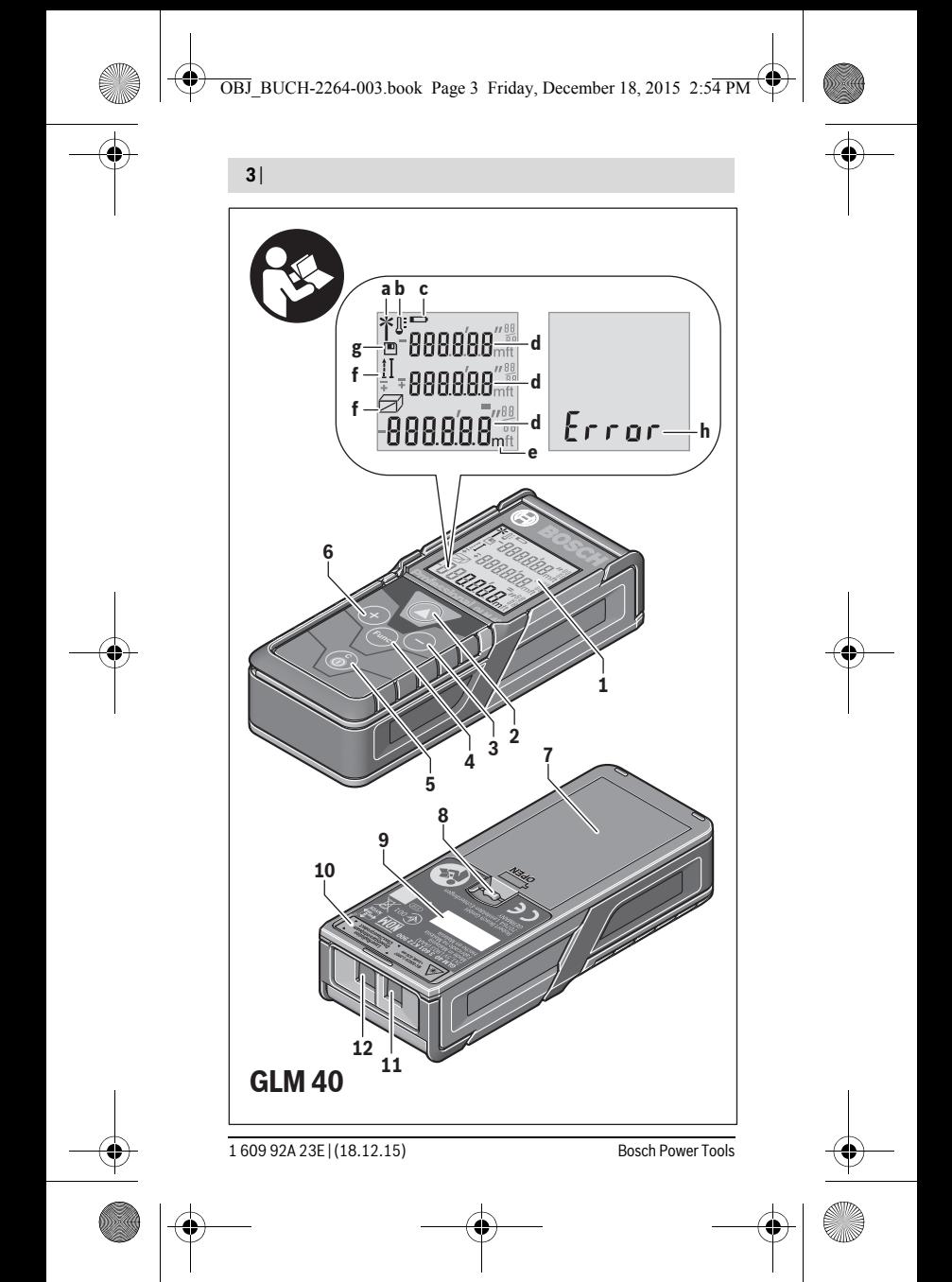

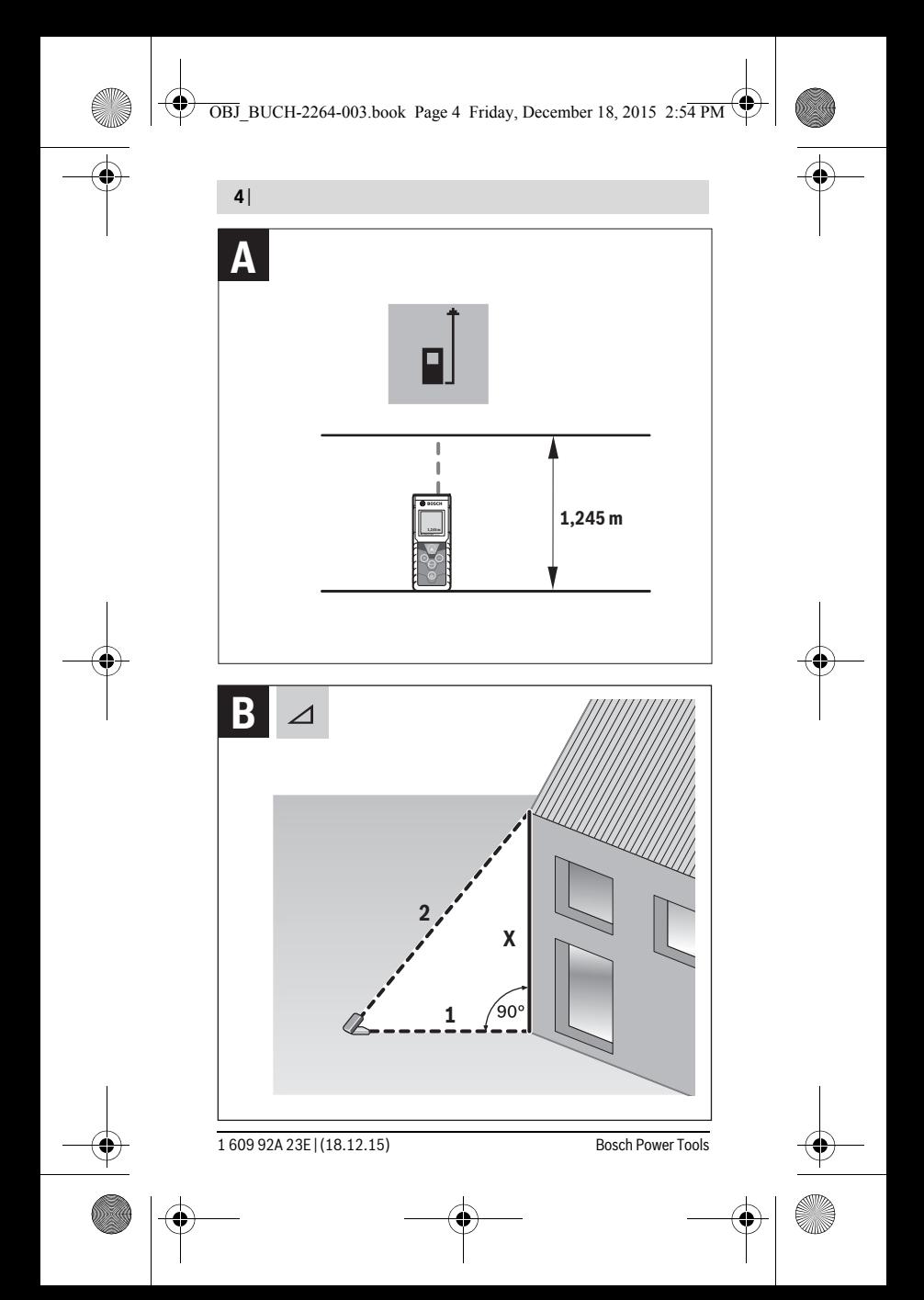

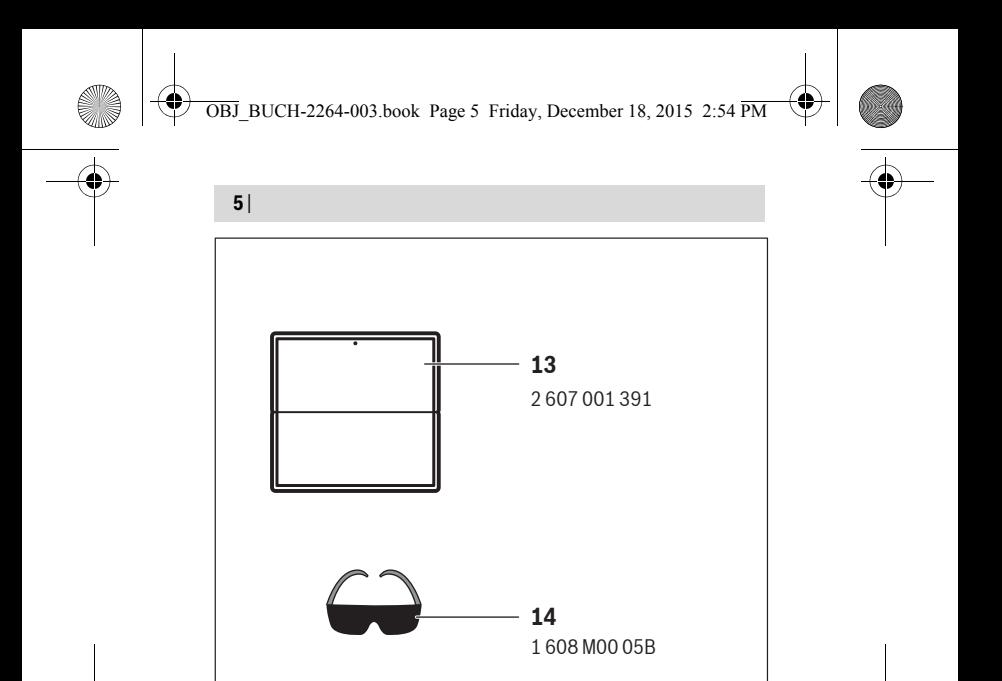

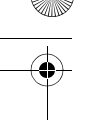

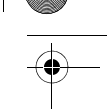

Üstündağ Elektrikli Aletler Nusretiye Mah. Boyacılar Aralığı No: 9 Tekirdağ Tel.: 0282 6512884

#### **Tasfiye**

Tarama cihazı, aksesuar ve ambalaj malzemesi yeniden kazanım merkezine yollanmalıdır.

Ölçme cihazını ve aküleri/bataryaları evsel çöplerin içine atmayın!

#### **Sadece AB üyesi ülkeler için:**

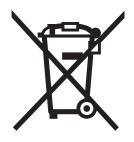

Kullanım ömrünü tamamlamış elektro ve elektrikli aletlere ilişkin 2012/19/EU yönetmeliği uyarınca kullanım ömrünü tamamlamış akülü fenerler ve 2006/66/EC yönetmeliği uyarınca arızalı veya kullanım ömrünü tamamlamış aküler ayrı ayrı toplanmak ve çevre dostu bir yöntemle tasfiye edilmek üzere bir geri dönüşüm merkezine yollanmak zorundadır.

#### **Değişiklik haklarımız saklıdır.**

## **Polski**

## **Wskazówki bezpieczeństwa**

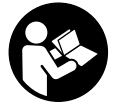

**Aby móc efektywnie i bezpiecznie pracować przy użyciu urządzenia pomiarowego, należy przeczytać wszystkie wskazówki i stosować się do nich. Jeżeli urządzenie pomiarowe nie będzie stosowane zgodnie z niniejszymi wskazówkami, działanie wbudowanych zabezpieczeń urządzenia pomiarowego może zostać zakłó-**

**cone. Należy koniecznie zadbać o czytelność tabliczek ostrzegawczych, znajdujących się na urządzeniu pomiarowym. PROSIMY ZACHOWAĆ I STARANNIE PRZECHOWYWAĆ NINIEJSZE WSKAZÓWKI, A ODDAJĄC LUB SPRZEDAJĄC URZĄDZENIE POMIAROWE PRZEKAZAĆ JE NOWEMU UŻYTKOWNIKOWI.**

 **Uwaga – użycie innych, niż podane w niniejszej instrukcji, elementów obsługowych i regulacyjnych, oraz zastosowanie innych metod postępowania, może prowadzić do niebezpiecznej ekspozycji na promieniowanie laserowe.** 

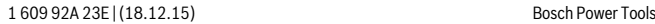

 **W zakres dostawy urządzenia pomiarowego wchodzi tabliczka ostrzegawcza (na schemacie urządzenia znajdującym się na stronie graficznej oznaczona jest ona numerem 10).**

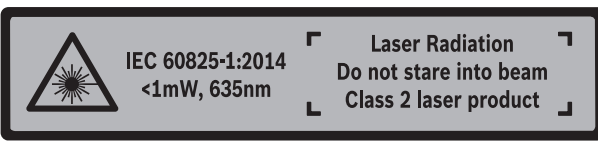

 **Jeżeli tabliczka ostrzegawcza nie została napisana w języku polskim, zaleca się, aby jeszcze przed wprowadzeniem urządzenia do eksploatacji nakleić na nią wchodzącą w zakres dostawy etykietę w języku polskim.**

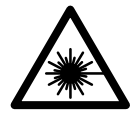

**Nie wolno kierować wiązki laserowej w stronę osób i zwierząt, nie wolno również spoglądać w wiązkę ani w jej odbicie.** Można w ten sposób spowodować wypadek, czyjeś oślepienie lub uszkodzenie wzroku.

- **W razie, gdy promień lasera natrafi na oko, należy natychmiast zamknąć oczy i usunąć głowę z zasięgu padania wiązki.**
- **Nie wolno dokonywać żadnych zmian ani modyfikacji urządzenia laserowego.**
- **Nie należy używać okularów do pracy z laserem jako okularów ochronnych.**  Okulary do pracy z laserem służą do lepszej identyfikacji plamki lub linii lasera, a nie do ochrony przed promieniowaniem laserowym.
- **Nie należy stosować okularów do pracy z laserem jako okularów słonecznych, ani używać ich w ruchu drogowym.** Okulary do pracy z laserem nie zapewniają całkowitej ochrony przed promieniowaniem UV i utrudniają rozróżnianie kolorów.
- **Napraw urządzenia pomiarowego powinien dokonywać jedynie wykwalifikowany personel, przy użyciu oryginalnych części zamiennych.** Tylko w ten sposób można zapewnić bezpieczną eksploatację przyrządu.
- **Nie wolno udostępniać laserowego urządzenia pomiarowego do użytkowania dzieciom.** Mogą one nieumyślnie oślepić siebie lub inne osoby.
- **Nie należy stosować tego urządzenia pomiarowego w otoczeniu zagrożonym wybuchem, w którym znajdują się łatwopalne ciecze, gazy lub pyły.** W urządzeniu pomiarowym może dojść do utworzenia iskier, które mogą spowodować zapłon pyłów lub oparów.

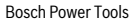

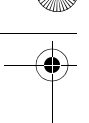

## **Opis urządzenia i jego zastosowania**

Proszę rozłożyć stronę z graficznym przedstawieniem urządzenia pomiarowego i pozostawić ją rozłożoną podczas czytania instrukcji obsługi.

#### **Użycie zgodne z przeznaczeniem**

Urządzenie pomiarowe przeznaczone jest do pomiarów odległości, długości, wysokości i odstępów, a także do obliczania powierzchni i kubatur.

#### **Dane techniczne**

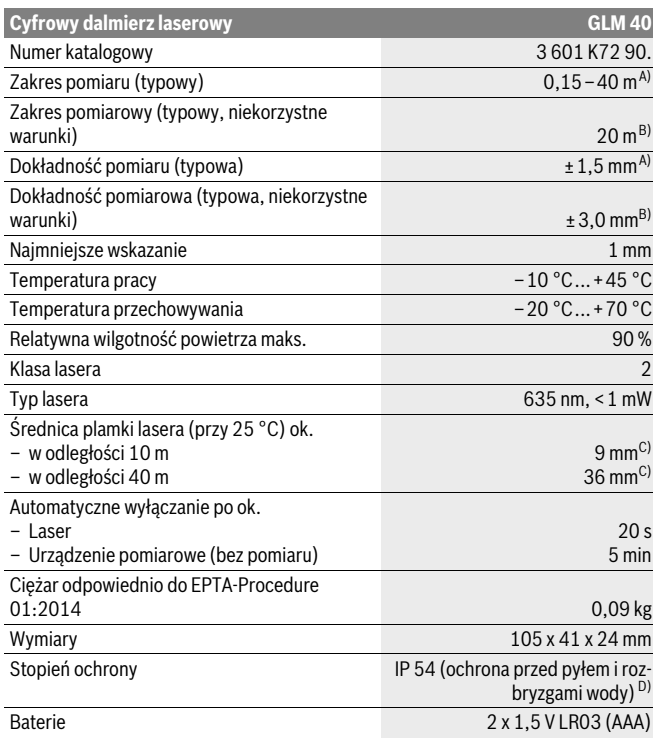

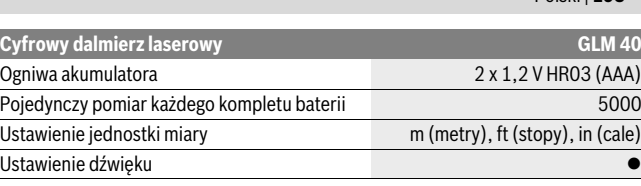

A) W przypadku pomiarów od tylnej krawędzi urządzenia pomiarowego, przy wysokim współczynniku odbicia celu (np. pomalowana na biało ściana), słabego podświetlenia oraz temperatury roboczej wynoszącej 25 °C. Dodatkowo należy się liczyć z odchyleniem, wynoszącym ±0,05 mm/m.

B) W przypadku pomiarów od tylnej krawędzi urządzenia pomiarowego, przy niskim współczynniku odbicia celu (np. czarny karton), silne podświetlenie oraz temperatury roboczej wynoszącej – 10 °C do +45 ° C temperatury roboczej. Dodatkowo należy się liczyć z odchyleniem, wynoszącym ±0,15 mm/m.

C) Szerokość linii lasera uzależniona jest od właściwości powierzchni oraz od warunków otoczenia.

D) z wyjątkiem wnęki na baterie

Do jednoznacznej identyfikacji narzędzia pomiarowego służy numer serii **9**, znajdujący się na tabliczce znamionowej.

#### **Przedstawione graficznie komponenty**

Numeracja przedstawionych komponentów odnosi się do schematu urządzenia pomiarowego, znajdującego się na stronie graficznej.

- **1** Wyświetlacz
- **2** Przycisk pomiarowy [▲]
- **3** Przycisk minus[**–**]
- **4** Przycisk funkcyjny[**Func**]
- **5** Wyłącznik urządzenia  $\begin{bmatrix} 6 \\ 0 \end{bmatrix}$
- **6** Przycisk plus [**+**]
- **7** Pokrywa wnęki na baterie
- **8** Blokada pokrywy wnęki na baterie
- **9** Numer serii
- **10** Tabliczka ostrzegawcza lasera
- **11** Soczewka odbioru sygnału
- **12** Wyjście promieni laserowych
- **13** Laserowa tablica celownicza \*
- **14** Okulary do pracy z laserem \*

#### **\* Przedstawiony na rysunkach lub opisany osprzęt nie wchodzi w skład wyposażenia standardowego.**

Bosch Power Tools 1 609 92A 23E | (18.12.15)

Polski | **193**

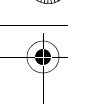

#### **Elementy wskaźników**

- **a** Laser jest włączony
- **b** Alarm temperatury
- **c** Alarm wyładowania akumulatora
- **d** Wartość
- **e** Jednostka miary
- **f** Funkcje pomiaru
	- Pomiar odległości (długości)
	- Pomiar ciągły
	- Pomiar powierzchni  $\Box$
	- ⊣ Pomiar kubatury (objętości)
	- $\overline{\mathcal{L}}$ Pojedynczy pomiar Pitagorasa
- **g** Wskaźnik zapamiętanej wartości
- **h** Sygnalizator błędów **»Error«**

## **Montaż**

#### **Wkładanie/wymiana baterii**

Zaleca się eksploatację urządzenia pomiarowego przy użyciu baterii alkaliczno-manganowych lub akumulatorów.

W przypadku akumulatorów 1,2-V możliwe jest zmniejszenie się liczby projektów dotyczących baterii 1,5-V.

Aby otworzyć pokrywkę wnęki na baterie **7**, należy wcisnąć blokadę **8** i zdjąć pokrywkę. Włożyć baterie lub akumulatory do wnęki. Należy przy tym zwrócić uwagę na zachowanie prawidłowej biegunowości zgodnie ze schematem umieszczonym wewnątrz wnęki.

Gdy symbol baterii pojawia się po raz pierwszy na wyświetlaczu, możliwe jest jeszcze przeprowadzenie co najmniej 100 indywidualnych pomiarów.

Gdy symbol baterii  $\Rightarrow$  miga, należy wymienić baterie lub ogniwa akumulatorowe. Dokonywanie pomiarów nie jest już możliwe.

Baterie lub akumulatory należy zawsze wymieniać kompletami. Należy stosować tylko baterie lub akumulatory pochodzące od tego samego producenta i o jednakowej pojemności.

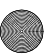

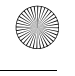

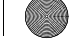

 **Jeżeli urządzenie pomiarowe nie będzie przez dłuższy czas używane, należy wyjąć z niego baterie lub akumulatory.** Nieużywane przez dłuższy czas baterie i akumulatory mogą ulec korozji i ulec samorozładowaniu.

## **Praca urządzenia**

#### **Włączenie**

- **Nie wolno zostawiać włączonego urządzenia pomiarowego bez nadzoru, a po zakończeniu użytkowania należy je wyłączać.** Wiązka lasera może spowodować oślepienie osób postronnych.
- **Urządzenie pomiarowe należy chronić przed wilgocią i bezpośrednim napromieniowaniem słonecznym.**
- **Narzędzie należy chronić przed ekstremalnie wysokimi lub niskimi temperaturami, a także przed wahaniami temperatury.** Nie należy go na przykład pozostawiać na dłuższy okres czasu w samochodzie. W przypadku, gdy urządzenie pomiarowe poddane było większym wahaniom temperatury, należy przed użyciem odczekać, aż powróci ono do normalnej temperatury. Ekstremalnie wysokie lub niskie temperatury, a także silne wahania temperatury mogą mieć negatywny wpływ na precyzję pomiaru.
- **Należy unikać silnych uderzeń i nie dopuszczać do upadku urządzenia pomiarowego.** W przypadku silnego oddziaływania zewnętrznego na urządzenie pomiarowe, należy przed dalszą pracą przeprowadzić kontrolę dokładności (zob. »Kontrola dokładności pomiaru odległości«, str. 202).

#### **Włączanie/wyłączanie**

- Aby **włączyć** urządzenie pomiarowe i laser, należy krótko nacisnąć na przycisk pomiarowy  $2 \lceil \blacktriangle \rceil$ .
- Aby **włączyć** urządzenie pomiarowe bez lasera, należy krótko nacisnąć na włącznik/wyłącznik  $\mathbf{5}$  [ $\stackrel{\circ}{\scriptstyle{\textcirc}}$ ].
- **Nie wolno kierować wiązki laserowej w stronę osób i zwierząt, jak również spoglądać w wiązkę (nawet przy zachowaniu większej odległości).**

Aby **wyłączyć** urządzenie pomiarowe, należy wcisnąć włącznik/wyłącznik **5** [ $\frac{6}{10}$ ] i przytrzymać go w tej pozycji.

Po wyłączeniu urządzenia pomiarowego wartości znajdujące się w pamięci nie ulegają skasowaniu.

Bosch Power Tools 1 609 92A 23E | (18.12.15)

#### **Przebieg pomiaru (zob. rys. A)**

Po włączeniu urządzenie automatycznie ustawia się w funkcji pomiar długości. Pozostałe wartości można ustawić wciskając parokrotnie przycisk **4** [**Func**] (zob. »Funkcje pomiaru«, str. 196).

Płaszczyzną odniesienia jest zawsze tylna krawędź urządzenia pomiarowego.

Należy przyłożyć narzędzie pomiarowe do miejsca wybranego jako początek mierzonej długości (np. do ściany).

**Wskazówka:** Jeżeli urządzenie pomiarowe włączone zostało włącznikiem/wyłącznikiem **5**  $\lceil \frac{2}{10} \rceil$ , należy na krótko wcisnąć przycisk pomiarowy **2** [▲], w celu włączenia lasera.

Aby rozpocząć pomiar, należy krótko nacisnąć przycisk pomiarowy 2 [ $\triangle$ ]. Po dokonaniu pomiaru wiązka laserowa wyłącza się. Aby ponownie włączyć wiązkę laserową, należy krótko nacisnąć na przycisk 2 [**△**]. Aby dokonać następnego pomiaru, należy ponownie nacisnąć przycisk 2 [ **▲** ].

#### **Nie wolno kierować wiązki laserowej w stronę osób i zwierząt, jak również spoglądać w wiązkę (nawet przy zachowaniu większej odległości).**

Przy uruchomionej funkcji pomiaru ciągłego, pomiar rozpoczyna się natychmiast po właczeniu funkcji.

**Wskazówka:** Wynik pomiaru pojawia się przeciętnie w przeciągu 0,5 s, najpóźniej po upływie 4 s. Czas pomiaru zależy od odległości, warunków oświetleniowych i od refleksu świetlnego mierzonego obiektu. Po zakończeniu pomiaru wiązka laserowa wyłączy się automatycznie.

### **Funkcje pomiaru**

#### **Pomiar odległości**

Aby dokonać pomiaru długości, należy kilkakrotnie wciskać przycisk **4** [**Func**], aż do ukazania się na wyświetlaczu **1** wskaźnika pomiaru długości .

Aby włączyć wiązkę laserową, należy wcisnąć krótko przycisk 2 [ **▲** ].

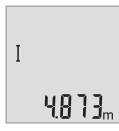

Aby dokonać pomiaru, należy krótko wcisnąć przycisk 2 [ **△** ]. Wartość pomiarowa wyświetlana jest u dołu wyświetlacza.

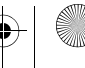

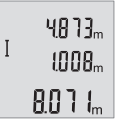

Dla każdego kolejnego pomiaru należy powtórzyć wszystkie wyżej wymienione czynności. Na wyświetlaczu wyświetlane są trzy ostatnie wartości pomiarowe. Ostatnia wartość pomiarowa znajduje się na dole wyświetlacza, powyżej wyświetlana jest przedostatnia itd.

#### **Pomiar ciągły**

Podczas pomiaru ciągłego urządzenie pomiarowe można przybliżyć relatywnie do celu, przy czym wartość pomiarowa aktualizowana jest co 0,5 sekundy. Możliwe jest więc na przykład odsunięcie się od ściany aż do pożądanej odległości, a aktualną odległość można będzie nadal odczytać.

Aby dokonywać pomiarów ciągłych, należy kilkakrotnie wciskać przycisk **4** [**Func**], aż do ukazania się na wyświetlaczu **1**wskaźnika pomiaru ciągłego .

Aby włączyć wiązkę laserową, należy wcisnąć krótko przycisk 2 [ **▲** ].

Poruszać urządzeniem pomiarowym dotąd, aż u dołu wyświetlacza ukaże się żądana odległość.

 $6.666m$ 

Poprzez krótkie wciśniecie przycisku pomiarowego 2 [  $\triangle$  ] można zakończyć pomiar ciągły. Ostatni wynik pomiaru wyświetlany jest u dołu wyświetlacza.

Pomiar ciągły wyłącza się automatycznie po upływie 5 min.

#### **Pomiar powierzchni**

Aby dokonywać pomiarów powierzchni, należy kilkakrotnie wciskać przycisk **4** [**Func**], aż do ukazania się na wyświetlaczu **1** wskaźnika pomiaru powierzchni . Na zakończenie należy zmierzyć po kolei szerokość i długość, jak w przypadku pomiaru długości. Pomiędzy tymi dwoma pomiarami wiązka lasera pozostanie włączona. Mierzony odcinek miga na wskazaniu pomiaru powierzchni  $\Box$ .

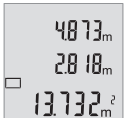

Pierwsza wartość pomiarowa wyświetlana jest u góry wyświetlacza.  $\mathbf{H}[\mathbf{B}^T\mathbf{B}]_m$  Po zakończeniu drugiego pomiaru powierzchnia jest automatycznie obliczana, a następne wyświetlana. Wynik końcowy umieszczony jest u dołu wyświetlacza, pojedyncze wartości pomiarowe powyżej niego.

#### **Pomiar objętości (kubatury)**

Aby dokonywać pomiarów kubatury, należy kilkakrotnie wciskać przycisk **4** [**Func**], aż do ukazania się na wyświetlaczu 1 wskaźnika pomiaru kubatury  $\Box$ .

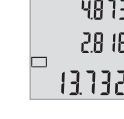

Na zakończenie należy zmierzyć po kolei szerokość, długość i głębokość, jak w przypadku pomiaru długości. Pomiędzy tymi trzema pomiarami wiązka lasera pozostanie włączona. Mierzony odcinek miga na wskazaniu pomiaru kubatury  $\Box$ .

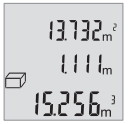

Pierwsza wartość pomiarowa wyświetlana jest u góry wyświetlacza, druga wartość poniżej pierwszej. Po zakończeniu trzeciego pomiaru powierzchnia obliczona z obu poprzednich pomiarów wyświetlana jest u góry wyświetlacza.

Wynik końcowy pomiaru kubatury umieszczony jest u dołu wyświetlacza, ostatnia wartość pomiarowa powyżej niego.

#### **Pojedynczy pomiar Pitagorasa (zob. rys. B)**

Pośredni pomiar wysokości służy do pomiaru odległości, w sytuacjach, kiedy nie są możliwe pomiary bezpośrednie, gdyż bieg promienia zakłócony jest przez jakąś przeszkodę, lub gdy do dyspozycji nie mamy żadnej płaszczyzny mogącej odbić refleks świetlny. Prawidłowe wyniki mogą zostać tylko wtedy osiągnięte, gdy wymagane przy danym pomiarze kąty proste zostaną dokładnie zachowane (twierdzenie Pitagorasa).

Aby dokonywać pomiarów prostych za pomocą funkcji Pitagorasa, należy kilkakrotnie wciskać przycisk **4** [**Func**], aż do ukazania się na wyświetlaczu **1** wskaźnika prostego pomiaru za pomocą funkcji Pitagorasa  $\angle$ .

Należy przy tym zwrócić uwagę, aby poszukiwany odcinek (wysokość) i odcinek poziomy znajdowały się względem siebie pod kątem prostym! Na zakończenie należy zmierzyć po kolei głębokość i przekątną, jak przy pomiarze długości. Pomiędzy tymi dwoma pomiarami wiązka lasera pozostanie włączona. Mierzony odcinek miga na wskazaniu prostego pomiaru za pomocą funkcji Pitagorasa .

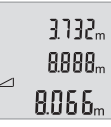

Pierwsza wartość pomiarowa wyświetlana jest u góry wyświetlacza. Po zakończeniu drugiego pomiaru wysokość obliczana jest automatycznie, a następne wyświetlana. Wynik końcowy umieszczony jest u dołu wyświetlacza, pojedyncze wartości pomiarowe powyżej niego.

#### **Kasowanie wartości mierzonych**

Krótkie wciśnięcie włącznika/wyłącznika **5** [ $\frac{c}{0}$ ] powoduje we wszystkich trybach pracy (funkcjach pomiarowych) skasowanie ostatnio pomierzonej wartości. Przez wielokrotne krótkie naciskanie włącznika/wyłącznika **5** [  $\frac{c}{0}$  ] można kasować wartości jednostkowe w odwrotnej kolejności.

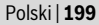

#### **Funkcje pamięci**

m I 7

#### **Wskaźnik zaprogramowanej wartości**

Wywołać można maksymalnie 10 wartości (wartości pomiarowych lub wyników końcowych).

Aby wyświetlić zapamiętane wartości, należy kilkakrotnie wcisnąć przycisk **4** [**Func**], aż do ukazania się na wyświetlaczu 1 symbolu  $\blacksquare$ .

> Na górze wyświetlacza ukaże się numer wartości zapamiętanej, u dołu przynależność wartość, a z lewej strony przynależna funkcja pomiarowa.

Wcisnąć przycisk **6** [**+**], aby kolejno wertować zapamiętane warto-8888. ści.

> Wcisnąć przycisk **3** [**–**], aby wertować zapamiętane wartości w odwrotnej kolejności (do tyłu).

Jeżeli w pamięci niedostępna jest żadna wartość, u dołu wyświetlacza ukaże się wartość **»0.000«**, a u dołu **»0«**.

Najstarsza wartość zajmuję pozycję 1 w pamięci, najnowsza pozycję 10 (przy dostępnych 10 zapamiętanych wartościach). Zapamiętywanie kolejnej wartości powoduje skasowanie najstarszej wartości, znajdującej się w pamięci.

#### **Kasowanie zawartości pamięci**

Aby skasować całą zawartość pamięci, należy wciskać przycisk **4** [**Func**], aż do ukazania się na wyświetlaczu symbolu . Następnie należy krótko wcisnąć włącznik/wyłącznik **5** [ ], co spowoduje skasowanie wyświetlonej wartości.

Wyłączenie urządzenia pomiarowego, gdy aktywna jest funkcja zapamiętywania, spowoduje skasowanie ukazanej na wyświetlaczu zapamiętanej wartości.

#### **Dodawanie/odejmowanie wartości**

Wartości pomiarowe i wyniki końcowe można dodawać lub odejmować.

#### **Dodawanie wartości**

Następujący przykład ilustruje dodawanie powierzchni:

Wyznaczyć powierzchnię zgodnie z rozdziałem »Pomiar powierzchni«, zob. str. 197.

Wcisnąć przycisk **6** [**+**]. Obliczona powierzchnia wyświetlana jest na wyświetlaczu, a symbol »**+**« miga.

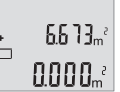

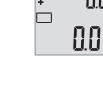

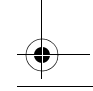

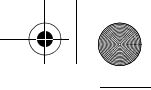

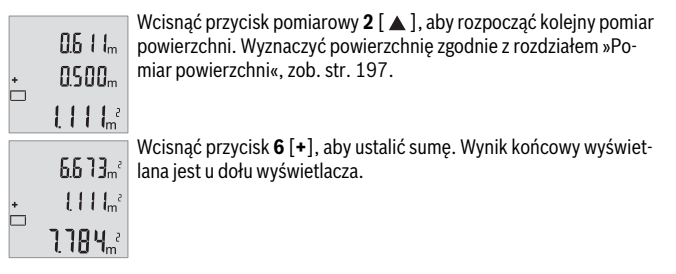

Aby opuścić funkcję dodawania, należy wcisnąć **4** [**Func**].

#### **Odejmowanie wartości**

Aby uruchomić funkcję odejmowania wartości, należy wcisnąć przycisk **3** [**–**]. Następnie należy postępować w sposób analogiczny do »Dodawanie wartości«.

### **Zmiana jednostki miary**

W ustawieniach podstawowych jednostką pomiarową jest **»m«** (metr).

Włączyć urządzenie pomiarowe.

Wcisnąć i przytrzymać przycisk **4** [**Func**], aż na wyświetlaczu wyświetli się » « i »**mft**«. U dołu wyświetlacza ukaże się wartość »**0.000 m**«.

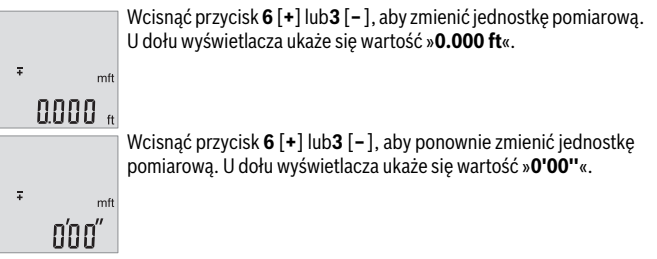

Aby opuścić ten punkt menu, należy wcisnąć przycisk pomiarowy 2 [ **△** ] lub włącznik/wyłącznik **5**  $\begin{bmatrix} 6 \\ 0 \end{bmatrix}$ . Po wyłączeniu urządzenia pomiarowego, wybrane ustawienie jest zapamiętywane.

### **Włączanie/wyłączanie dźwięku**

W ustawieniach podstawowych dźwięk jest włączony.

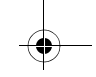

#### Włączyć urządzenie pomiarowe.

ż

 $0000<sub>m</sub>$ 

Πп

Przytrzymać wciśnięty przycisk **4** [**Func**] tak długo, aż na wyświetlaczu zaczną migać symbole » « i »**mft**«. U dołu wyświetlacza ukaże się wartość »**0.000 m**«.  $m<sup>4</sup>$ 

Ponownie wcisnąć i przytrzymać przycisk **4** [**Func**], aż na wyświetlaczu zaczną migać wskazania » « i »**Sound**«. U dołu wyświetlacza wyświetli się »**On**«.  $\pm$  50000

> Wcisnąć przycisk **6** [**+**] lub **3** [**–**], aby wyłączyć dźwięk. U dołu wyświetlacza wyświetli się »**OFF**«.

Aby włączyć dźwięk, należy ponownie wcisnąć przycisk **6** [**+**] lub F Sound **3** [**–**]. **REF** 

Aby opuścić ten punkt menu, należy wcisnąć przycisk pomiarowy 2 [ $\triangle$ ] lub włącznik/wyłącznik **5** [ ]. Po wyłączeniu urządzenia pomiarowego, wybrane ustawienie jest zapamiętywane.

#### **Podświetlenie wyświetlacza**

Oświetlenie wyświetlacza nie wyłącza się. Jeżeli nie są wciskane przyciski, oświetlenie wyświetlacza przyciemnia się po upływie ok. 10 sekund w celu zmniejszenia zużycia baterii/akumulatora. Po upływie ok. 30 sekund bez wciskania przycisków oświetlenie wyświetlacza gaśnie.

#### **Wskazówki dotyczące pracy**

#### **Wskazówki ogólne**

Soczewka laserowa **11** i otwór wyjściowy wiązki laserowej **12** nie mogą być zasłonięte podczas pomiaru.

Nie wolno poruszać urządzenia pomiarowego podczas pomiaru. Dlatego też urządzenie pomiarowe powinno przylegać do stabilnej poziomej lub pionowej powierzchni przyłożenia.

#### **Wpływy na zasięg pomiarowy**

Zasięg pomiarowy zależy od warunków oświetleniowych i od refleksu świetlnego mierzonego obiektu. Aby polepszyć widoczność wiązki laserowej przy silnym oświetleniu należy stosować okulary do pracy z laserem **14** (osprzęt) oraz laserową tablicę celowniczą **13** (osprzęt) lub ocienić powierzchnię celowania.

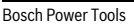

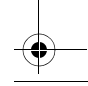

#### **Wpływy na wynik pomiaru**

W wyniku uwarunkowanych fizycznie efektów nie można wykluczyć, że wyniki pomiaru niektórych obiektów docelowych mogą się okazać błędne. Do nich należą:

- przezroczyste obiekty docelowe (np. szkło, woda),
- powierzchnie lustrzane (np. polerowany metal, szkło),
- porowate powierzchnie (np. materiały izolacyjne),
- powierzchnie o silnej fakturze (np. surowy tynk, kamień naturalny).

W razie potrzeby należy użyć w w/w przypadkach tarczy celowniczej **13** (osprzęt).

Błędy w pomiarach są możliwe również w przypadku celów namierzonych z ukosa.

Wpływ na wartość mierzoną mogą mieć też warstwy powietrza o różnych temperaturach oraz pośrednio odebrane refleksy.

#### **Kontrola dokładności pomiaru odległości**

Dokładność urządzenia pomiarowego można sprawdzić w następujący sposób:

- Należy wybrać niezmieniający się odcinek o długości od 3 do 10 m, którego długość jest dokładnie znana (np. szerokość pomieszczenia, otwór drzwiowy). Należy dbać o korzystne warunki podczas dokonywania pomiaru, tzn. odcinek pomiarowy powinien znajdować się w pomieszczeniu zamkniętym, a obiekt pomiaru powinien być gładki i dobrze odbijać światło.
- Odcinek należy zmierzyć dziesięciokrotnie raz za razem.

Przy korzystnych warunkach odchylenie poszczególnych pomiarów od wartości średniej może wynosić maksymalnie ±4 mm na całym odcinku pomiarowym. Pomiary należy protokołować, aby móc ewentualnie porównać ich dokładność w późniejszym czasie.

#### **Błędy – przyczyny i usuwanie**

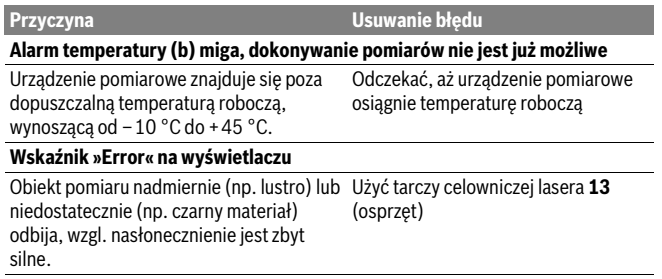

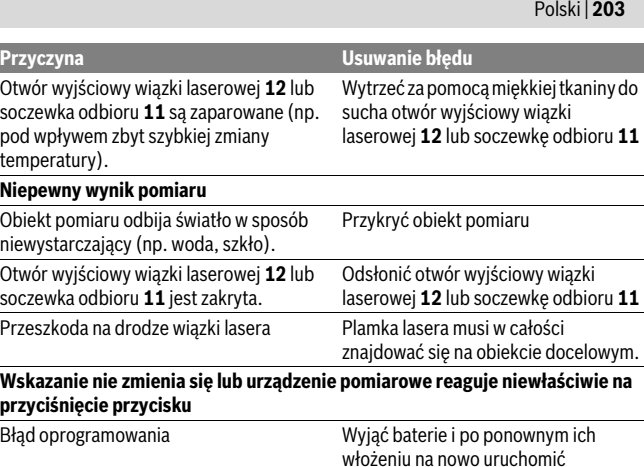

Urządzenie pomiarowe kontroluje prawidłowe funkcjonowanie podczas każdego pomiaru. W przypadku stwierdzenia usterki, wszystkie wskaźniki na wyświetlaczu migają równocześnie. W takim przypadku, lub w razie, gdy zastosowanie opisanych powyżej środków nie spowodowało usunięcia usterki, urządzenie pomiarowe należy odesłać do punktu obsługi klienta firmy Bosch, za pośrednictwem punktu zakupu.

urządzenie pomiarowe.

## **Konserwacja i serwis**

#### **Konserwacja i czyszczenie**

Narzędzie pomiarowe należy utrzymywać w czystości.

Nie wolno zanurzać urządzenia pomiarowego w wodzie ani innych cieczach.

Zanieczyszczenia należy usuwać za pomocą wilgotnej, miękkiej ściereczki. Nie używać żadnych środków czyszczących ani zawierających rozpuszczalnik.

Soczewka odbioru sygnału **11** wymaga takiej samej starannej pielęgnacji, jak okulary lub soczewka aparatu fotograficznego.

#### **Obsługa klienta oraz doradztwo dotyczące użytkowania**

W punkcie obsługi klienta można uzyskać odpowiedzi na pytania dotyczące napraw i konserwacji nabytego produktu, a także dotyczące części zamiennych. Rysunki rozło-

Bosch Power Tools 1 609 92A 23E | (18.12.15)

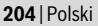

żeniowe oraz informacje dotyczące części zamiennych można znaleźć również pod adresem:

#### **www.bosch-pt.com**

Nasz zespół doradztwa dotyczącego użytkowania odpowie na wszystkie pytania związane z produktami firmy Bosch oraz ich osprzętem.

Przy wszystkich zgłoszeniach oraz zamówieniach części zamiennych konieczne jest podanie 10-cyfrowego numeru katalogowego, znajdującego się na tabliczce znamionowej produktu.

#### **Polska**

Robert Bosch Sp. z o.o. Serwis Elektronarzędzi Ul. Szyszkowa 35/37 02-285 Warszawa Na www.bosch-pt.pl znajdą Państwo wszystkie szczegóły dotyczące usług serwisowych online. Tel.: 22 7154460 Faks: 22 7154441 E-Mail: bsc@pl.bosch.com Infolinia Działu Elektronarzędzi: 801 100900 (w cenie połączenia lokalnego) E-Mail: elektronarzedzia.info@pl.bosch.com www.bosch.pl

#### **Usuwanie odpadów**

Urządzenia pomiarowe, osprzęt i opakowanie powinny zostać dostarczone do utylizacji zgodnie z przepisami ochrony środowiska.

Urządzeń pomiarowych i akumulatorów/baterii nie wolno wyrzucać do odpadów domowych!

#### **Tylko dla państw należących do UE:**

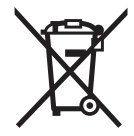

Zgodnie z europejską wytyczną 2012/19/UE, niezdatne do użytku urządzenia pomiarowe, a zgodnie z europejską wytyczną 2006/66/WE uszkodzone lub zużyte akumulatory/baterie, należy zbierać osobno i doprowadzić do ponownego przetworzenia zgodnego z zasadami ochrony środowiska.

**Zastrzega się prawo dokonywania zmian.**

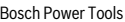